## Créez et gérez facilement vos contenus

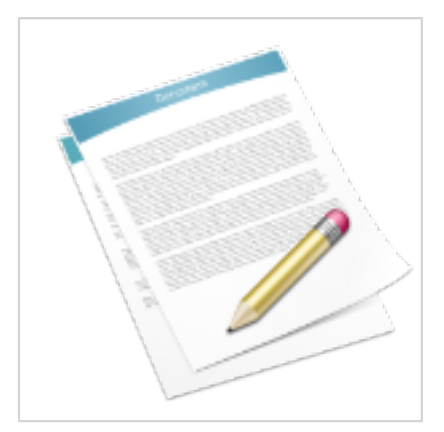

## **Créer facilement un contenu**

Pour **insérer un contenu** il faut avoir sélectionné une zone, puis dans l'onglet "Page" cliquez sur "**Ajouter un contenu**" et choisir un type de contenu, dans notre exemple "**Article**".

Cliquez ensuite sur "Modifier le contenu" pour passer en mode édition en ligne.

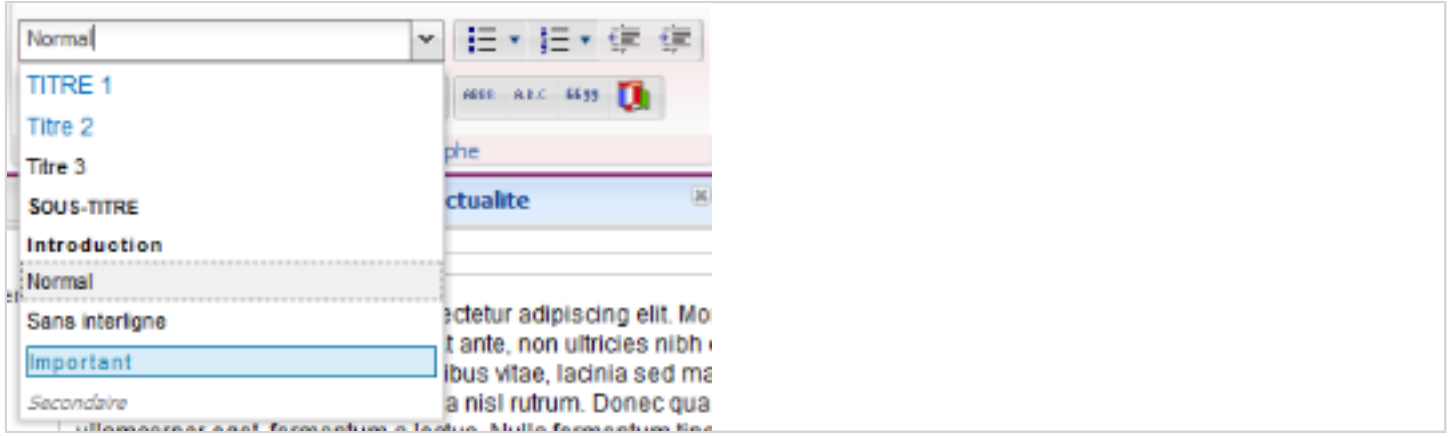

## **Éditeur en ligne**

L'éditeur en ligne permet de :

- présenter le contenu : niveaux de titres, styles de paragraphes, styles de listes, styles de tableaux
- \* ajouter des image avec des styles particuliers<br>\* ajouter des caractères spécieux (symboles)
- ajouter des caractères spéciaux (symboles)
- \* insérer du code html (plan, vidéo...) : HTML Expert
- insérer des données issues d'une requête : données fusionnées HTML Expert

## **Insérer une photo ou une vidéo dans une page**

Pour insérer une photo dans le contenu, positionner le curseur dans la zone de texte à l'endroit où vous souhaitez voir apparaitre la photo puis dans l'onglet "édition", cliquer sur la flèche située sous le bouton "Image".

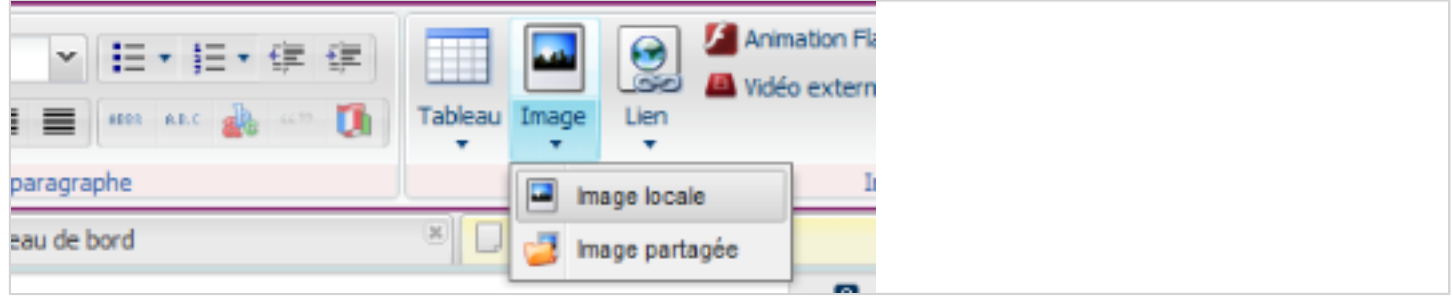

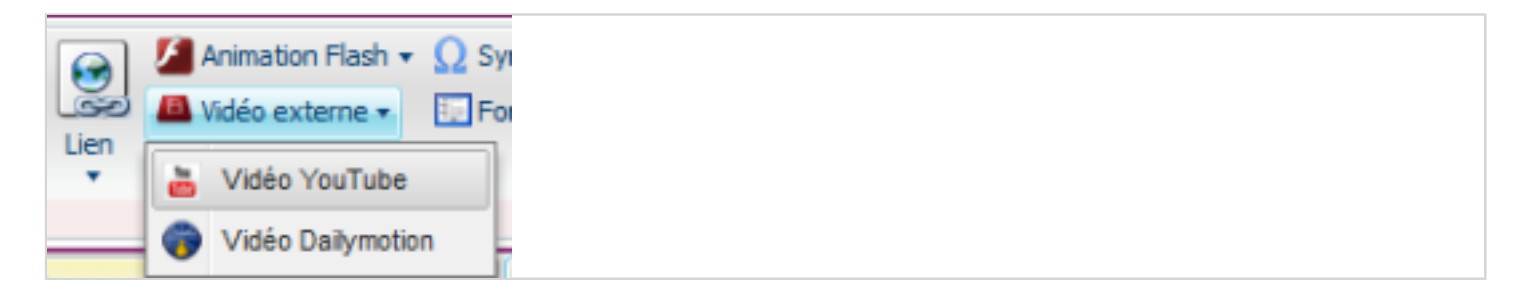

Pour insérer une vidéo dans le contenu, positionner le curseur dans la zone de texte à l'endroit où vous souhaitez voir apparaitre la vidéo puis dans l'onglet édition, cliquer sur la flèche "Vidéo externe" ou "Animation Flash".